**Інтернет-магазин е в Притернет-маг**<br>Депостоварів **SKYPE ТЕЛЕФОНИ 0 (800) 800 130 km-130(050) 462 0 130 (063) 462 0 130 COM.UA (067) 462 0 130**

**АВТОМАГНІТОЛИ** — Магнітоли • Медіа-ресівери та станції • Штатні магнітоли • CD/DVD чейнджери • FM-модулятори/USB адаптери • Flash пам'ять • Перехідні рамки та роз'єми • Антени • Аксесуари | **АВТОЗВУК** — Акустика • Підсилювачі • Сабвуфери • Процесори • Кросовери • Навушники • Аксесуари | **БОРТОВІ КОМП'ЮТЕРИ** — Універсальні комп'ютери • Модельні комп'ютери • Аксесуари | **GPS НАВІГАТОРИ** — Портативні GPS • Вмонтовані GPS • GPS модулі • GPS трекери • Антени для GPS навігаторів • Аксесуари | **ВІДЕОПРИСТРОЇ** — Відеореєстратори • Телевізори та монітори • Автомобільні ТВ тюнери • Камери • Видеомодулі • Транскодери • Автомобільні ТВ антени • Аксесуари | **ОХОРОННІ СИСТЕМИ** — Автосигналізації • Мотосигналізації • Механічні блокувальники • Іммобілайзери • Датчики • Аксесуари | **ОПТИКА ТА СВІТЛО** — Ксенон • Біксенон • Лампи • Світлодіоди • Стробоскопи • Оптика і фари • Омивачі фар • Датчики світла, дощу • Аксесуари | **ПАРКТРОНІКИ ТА ДЗЕРКАЛА** — Задні парктроніки • Передні парктроніки • Комбіновані парктроніки • Дзеркала заднього виду • Аксесуари | **ПІДІГРІВ ТА ОХОЛОДЖЕННЯ** — Підігріви сидінь • Підігріви дзеркал • Підігріви двірників • Підігріви двигунів • Автоколодильники • Автокондиціонери • Аксесуари | **ТЮНІНГ** — Віброізоляція • Шумоізоляція • Тонувальна плівка • Аксесуари | **АВТОАКСЕСУАРИ** — Радар-детектори • Гучний зв'язок, Bluetooth • Склопідіймачі • Компресори • Звукові сигнали, СГП • Вимірювальні прилади • Автопилососи • Автокрісла • Різне | **МОНТАЖНЕ ОБЛАДНАННЯ** — Інсталяційні комплекти • Оббивні матеріали • Декоративні решітки • Фазоінвертори • Кабель та провід • Інструменти • Різне | **ЖИВЛЕННЯ** — Акумулятори • Перетворювачі • Пуско-заряджувальні пристрої • Конденсатори • Аксесуари | **МОРСЬКА ЕЛЕКТРОНІКА ТА ЗВУК** — Морські магнітоли • Морська акустика • Морські сабвуфери • Морські підсилювачі • Аксесуари | **АВТОХІМІЯ ТА КОСМЕТИКА** — Присадки • Рідини омивача • Засоби по догляду • Поліролі • Ароматизатори • Клеї та герметики | **РІДИНИ ТА МАСЛА** — Моторні масла • Трансмісійні масла • Гальмівні рідини • Антифризи • Технічні змазки

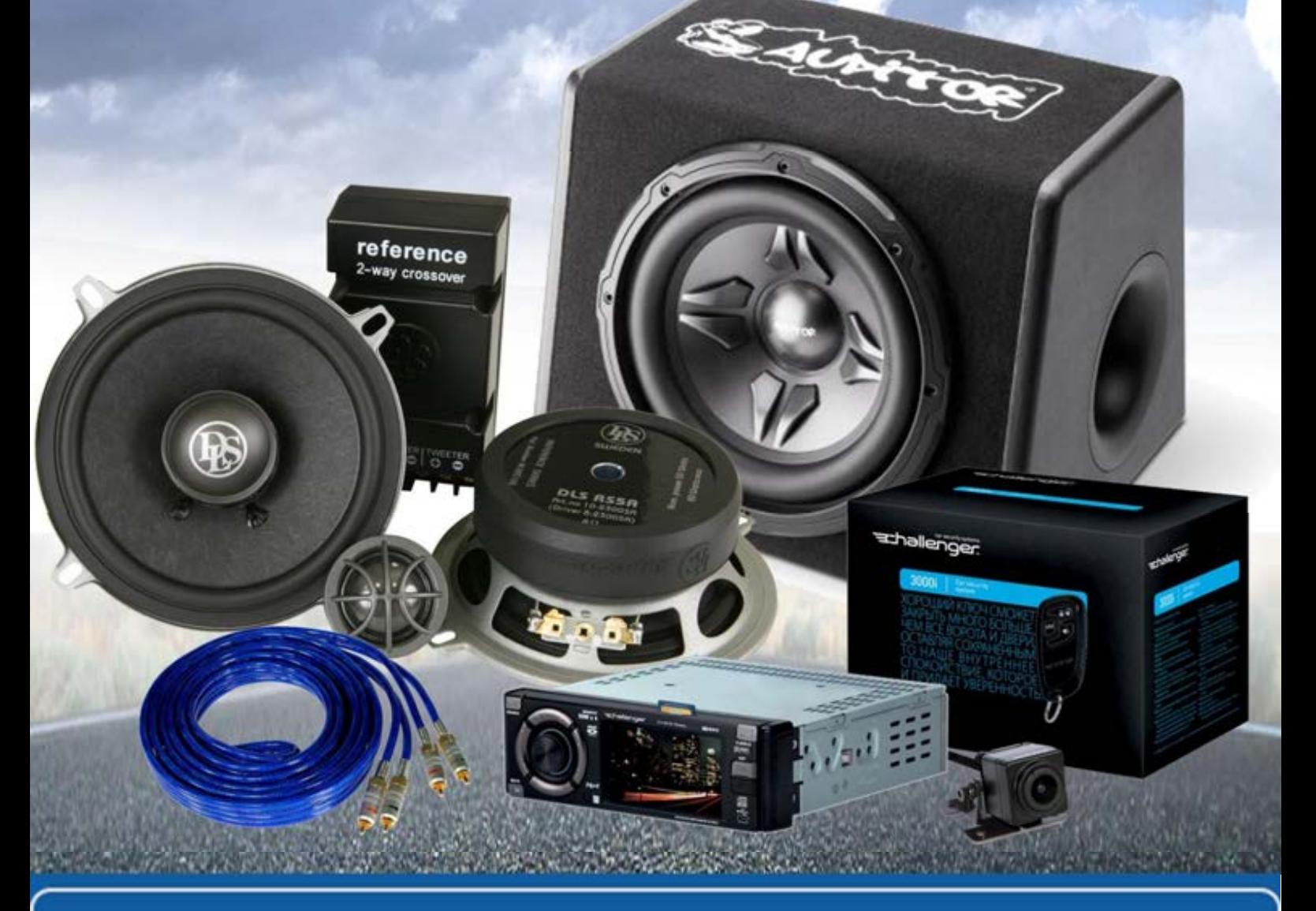

**У магазині «130» ви можете знайти та купити у Києві з доставкою по місту та Україні практично все для вашого автомобіля. Наші досвідчені консультанти нададуть вам вичерпну інформацію та допоможуть підібрати саме те, що ви шукаєте. Чекаємо вас за адресою**

# **http**s**://130.com.ua**

# **ІНСТРУКЦІЯ З ЕКСПЛУАТАЦІЇ** версія 1.0

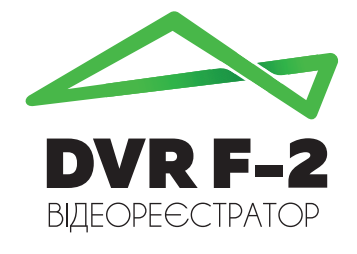

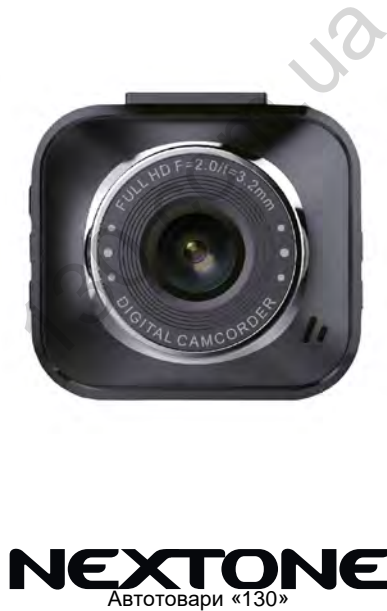

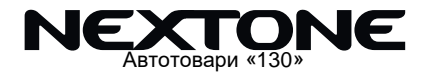

# **ЗАГАЛЬНІ ХАРАКТЕРИСТИКИ**

- Кут огляду камери 170°
- 4 скляні лінзи
- Вбудований Wi-Fi модуль
- Наявність сенсору рухута сенсору удару (G-sensor)
- Інформативний ЖК дисплей розміром 2 дюйма
- Підтримка карт microSD розміром до 32 Гб
- Якість відео 1920х1080 (1080Р)
- Відеоформат Н.264
- Режим парковки (автоматичне вмикання запису при наявності руху в зоні пристрою)
- Живлення від зарядного пристрою (5В) або від вбудованої батареї

# **КОМПЛЕКТАЦІЯ**

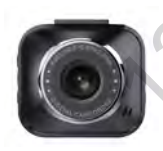

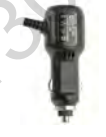

Пристрій Адаптер живлення

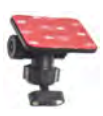

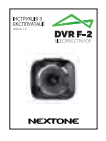

Кріплення на магніті

Інструкція з експлуатації

*VRAFA !!!* 

Виробник залишає за собою право вносити зміни в конструкцію та характеристики пристрою без попереднього повідомлення. Ka Kapt microSD розміром до 321 b<br>
Даео 1920х1080 (1080P)<br>
Ормат Н.264<br>
парковки (автоматичне вмикання зап<br>
руху в зоні пристрою)<br>
ня від зарядного пристрою (5B) або в<br>
реї<br> **КОМПЛЕКТАЦІЯ**<br>
Ра Малер Кріплення<br>
Мик залишає

# **ЕЛЕМЕНТИ КЕРУВАННЯ**

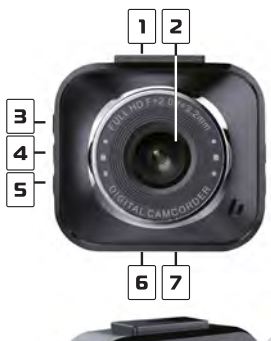

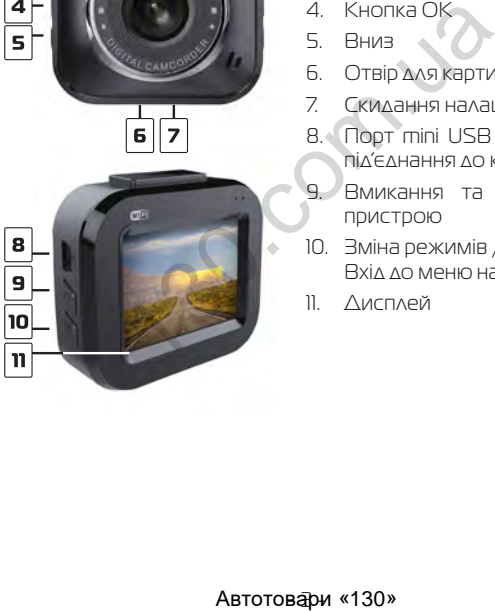

- 1. Отвір для магнітного кріплення
- 2. Об'єктив
- 3. Вгору
- 4. Кнопка ОК
- 5. Вниз
- 6. Отвір для карти пам'яті
- 7. Скидання налаштувань
- 8. Порт mini USB (живлення, під'єднання до комп'ютера
- 9. Вмикання та вимикання пристрою
- 10. Зміна режимів / Вхід до меню налаштувань
- 11. Дисплей

# **ОСНОВНІ ОПЕРАЦІЇ**

#### **Встановлення карти пам'яті**

Перед початком використання пристрою необхідно вставити в порт для microSD карти «**6**» накопичувач інформації відповідного розміру.

Якщо карта пам'яті не встановлена в пристрій, на екрані з'явиться надпис «Вставте SD карту»

Встановлювати карту необхідно в правильному положенні, інакше можна пошкодити як карту, так і сам пристрій.

Якщо пристрій не може прочитати карту (це пов'язано з несумісністю інформації на карті та пристроєм), необхідно її форматувати.

#### **Ініціалізація пристрою (зкидання налаштувань)**

При першому ввімкненні пристрою обов'язково виконайте скидання налаштувань. Для цього натисніть клавішу «**7**» (RESET) гострим предметом (наприклад кульковою ручкою). Клавіша (RESET) углублена в корпус пристрою, щоб запобігти випадковому її натисканню. Я надпис «вставте SD карту»<br>Аковати карту необхідно в правильн<br>акше можна пошкодити як карту, та<br>истрій не може прочитати карту (це<br>ністю інформації на карті та пристроєм<br>тувати.<br>Шому ввімкненні пристрою обов'язкоє<br>вння н

#### **Ввімкнення пристрою**

Для ввімкнення пристрою натисніть клавішу «**9**». Якщо встановлена карта пам'яті, почнеться запис в режимі відео.

Пристрій також ввімкнеться автоматично при появі зовнішнього живлення через зарядний пристрій. При цьому, якщо карта пам'яті встановлена, почнеться запис в режимі відео.

#### **Вимкнення пристрою**

Для вимкнення пристрою тримайте натиснутою клавішу «**9**» протягом 2 секунд.

Пристрій також вимкнеться автоматично через 3 секунди після зняття зовнішньої напруги живлення.

#### **Рівень заряду батареї**

На дисплеї пристрою відображається інформація про поточний рівень заряду батареї, якщо в даний момент не підключене зовнішнє живлення.

Якщо відеореєстратор живиться через зарядний пристрій, відбувається зарядка батареї. Це відповідно відображається на екрані, а також червоним світлодіодом на панелі пристрою. рівень заряду батареї, якщо в даний<br>ене зовнішнє живлення.<br>Ідеореєстратор живиться через зар<br>Абувається зарядка батареї. Це відпс<br>Іься на екрані, а також червоним світи<br>ристрою.<br>ати батарею можна через зарядний<br>Івача (12В

Заряджати батарею можна через зарядний пристрій до прикурювача (12B), або під'єднавши відеореєстратор USB кабелем до комп'ютера.

## **НАЛАШТУВАННЯ**

Для встановлення налаштувань пристрою, знаходячись в будь-якому режимі, натисніть та утримуйте клавішу входу в меню налаштувань «**10**» протягом 2 секунд, на екрані з'явиться меню налаштувань.

Пересування по меню відбувається за допомогою клавіши «**3**» або «**5**». Для підтвердження вибору натискайте клавішу «**4**» (ОК).

#### **Налаштування дати та часу**

Для встановлення поточної дати/часу виберіть пункт «Налаштування Дата/Час» та натисніть клавішу «**4**» (ОК). На дисплеї відобразиться меню налаштувань дати , часу.

Для зміни вибраного значення натисніть клавішу «**3**» або «**5**», Щоб вибрати наступне значення натисніть клавішу «**4**» (ОК).

Для збереження налаштувань натисніть клавішу «**10**» пристрій повернеться до поточного режиму роботи.

#### **Автоматичне вимкнення**

Пристрій вимикається автоматично через заданий час (програмується) або відразу після припинення подачі живлення при умові, якщо за цей час не була натиснута жодна клавіша. «<u>4</u>» (ОК).<br> **Вання дати та часу**<br>
Тановлення поточної дати/часу виб<br>
Тування Дата/Час» та натисніть клаві.<br>
Леї відобразиться меню налаштувань<br>
ни вибраного значення натисніть клаві.<br>
б вибрати наступне значення натисн<br>

#### **Вимкнення екрану**

Екран може вимикатися автоматично через 1, 3 або 5 хвилин після початку запису.

Для налаштування часу автоматичного відключення екрану виберіть пункт «Вимкнення дисплея» виберіть необхідний час та натисніть клавішу «**4**» (ОК) для затвердження, пристрій повернеться до меню налаштувань.

#### **Форматування карти пам'яті**

Для форматування карти пам'яті виберіть пункт «Форматування» та натисніть клавішу «**4**» (ОК), підтвердіть форматування для початку процессу.

Бажано перед початком користування відеореєстратором вставити карту пам'яті в пристрій та відформатувати її.

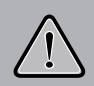

Після форматування карти вся інформація на ній буде втрачена, і відновити її буде неможливо. Перед форматуванням переконайтеся, що скопіювали всю необхідну інформацію на інший носій.

### **Активація/деактивація сенсора руху**

Дана функція дозволяє в автоматичному режимі починати або зупиняти відеозапис при наявності або відсутності руху певного рівня в секторі огляду відеокамери.

Для активації/деактивації функції сенсора руху виберіть пункт «ПАРКОВКА» та натисніть клавішу (ОК). За допомогою клавіш «**3**» або «**5**» оберіть рівень чутливості сенсора (ВИКЛ / НИЗЬКИЙ / СЕРЕДНІЙ / ВИСОКИЙ), та натисніть клавішу «**4**» (ОК) для збереження вибору. перед початком користування відес<br>перед початком користування відес<br>пвитикарту пам'ятів пристрій та відфор<br>пій буде втрачена, і відновити її буде не<br>перед форматування карти вся інфор<br>пій буде втрачена, і відновити її буд

#### **Налаштування роботи датчика удару (G-sensor)**

Дана функція дозволяє в автоматично зберігати файл в разі ДTП.

Для налаштування роботи датчика удару за допомогою клавіши «**3**» або «**5**» виділіть пункт «G-SENSOR», потім оберіть:

- «ВИКЛ» (функцію вимкнено)
- «Низький» (низький рівень чутливості)
- «Середній» (середній рівень чутливості)
- «Високий» (високий рівень чутливості)

#### **Зміна налаштувань пристрою на заводські**

Для повернення до заводських налаштувань виберіть пункт «Установки по умолчанию» і, натиснувши клавішу (ОК), підтвердіть скидання налаштувань. зький» (низький рівень чутливості)<br>)едній» (середній рівень чутливоєті)<br>.:Окий» (високий рівень чутливоєті)<br>А**вштувань пристрою на завод**<br>вернення до заводських налаштуван<br>/становки по умолчанию» і, натиснув<br>.://теся цією

Користуйтеся цією функцією в крайньому разі, тому що мова інтерфейсу буде змінена на іншу.

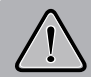

Після повернення до заводських налаштувань, всі налаштування користувача будуть втрачені.

#### **Інші налаштування**

Також в меню налаштувань можна встановити:

- Мову інтерфейса (language)
- Вмикання / вимикання мікрофона
- Частоту розгортки зображення (50 або 60Гц)
- Рівень гучності динаміка
- Звукове підтвердження при натисканні на клавіши
- Дізнатися артикул поточної версії ПЗ

Дані налаштування виконуються за аналогією до інших, користуючись клавішами для вибору і клавіші підтвердження «**4**» (ОК) NaturyBaHHST BMKOHYOTECT 3d aHano

Автотоваем «130»

# **РЕЖИМИ РОБОТИ**

Вибір режиму роботи

Послідовно натискайте коротко клавішу «**10**» для вибору режиму роботи в наступному порядку:

- Режим відео
- Режим фото
- Перегляд файлів

# **РЕЖИМ ВІДЕО**

#### **Керування пристроєм під час запису**

Для зупинки запису натисніть клавішу «**4**», для продовження натисніть клавішу «**4**» повторно.

#### **Налаштування параметрів відеорежиму**

Для того, щоб потрапити до меню налаштувань режиму відео та утримуйте клавішу входу в меню налаштувань «**10**» протягом 2 секунд, на екрані з'явиться меню налаштувань.

#### **Якість зображення кадру відео**

Для вибору якості зображення знайдіть пункт «Розмір відео» і натисніть клавішу (ОК), виберіть необхідну якість за допомогою клавіш «**3**» або «**5**» і натисніть клавішу «**4**» (ОК) для підтвердження, пристрій повернеться до меню налаштувань. **РЕЖИМ ВІДЕО<br>
ИЗ пристроєм під час запису<br>
МІНКИ запису натисніть клавішу «<b>4**», д<br>
атисніть клавішу «**4**» повторно.<br>
Вання параметрів відеорежим<br>
о, шоб потрапити до меню налаштува<br>
утримуйте клавішу входу в меню на<br>
ут

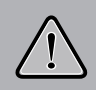

Чим виша якість зображення, тим більший об'єм інформаціі буде займати відеофайл певної тривалості, відповідно меньшу кількість відео можна буде записати на карту пам'яті.

#### **Циклічність запису**

Дана функція встановлює тривалість часу запису одного відеофайлу та проводить перезапис перших файлів на карті пам'яті, коли вона заповнена.

Для вибору тривалості часу запису виберіть пункт «Циклічний запис» та натисніть клавішу (ОК), виберіть необхідне та натисніть (ОК) для підтвердження, пристрій повернеться до меню налаштувань. и'яті, коли вона заповнена.<br>Бору тривалості часу запису вибе<br>ний запис» та натисніть клавішу (Ок<br>не та натисніть (ОК) для підтверджен:<br>ться до меню налаштувань.<br>7 підтримує наступні варіанти тивал<br>2 або 3 хвилини. Позначе

Пристрій підтримує наступні варіанти тивалості файлів відео: 1, 2 або 3 хвилини. Позначення активованої функції присутнє на екрані.

#### **Сенсор руху**

Якщо дана функція активована, відеозапис почнеться автоматично, коли пристрій в своєму секторі огляду виявить рух.

Для активації/деактивації сенсора виберіть пункт «Режим парковки» та натисніть клавішу (ОК), виберіть необхідне значення та знову натисніть (ОК) для підтвердження. Позначення активованої функції присутнє на екрані.

#### **Накладання штампу часу запису на кадри відео**

Для накладання дати/часу на запис виберіть пункт

«Штамп дата/час» і натисніть клавішу (ОК), виберіть необхідне значення та натисніть клавішу (ОК) для підтвердження, пристрій повернеться в меню налаштувань.

#### **Інші налаштування**

В меню налаштувань також можна встановити:

- Коррекцію експозиції (від +3 до 3)
- Звук при натисканні на кнопки
- Ввімкнути/вимкнути мікрофон

Дані налаштування виконуються за аналогією до інших, користуючись клавішами «**3**» або «**5**» для вибору та «**4**» (ОК) для підтвердження вибору.

# **РЕЖИМ ФОТО**

#### **Позначення на екрані**

Кожного разу при ввімкненні пристрій починає проводити відеозйомку. Для переходу до режиму фотозйомки зупиніть запис та натисніть клавішу «**10**». На екрані відображається картина зйомки. икнутиувимкнути микрофон<br>Хаштування виконуються за аналогіє<br>кочись клавішами «3» або «5» для ви<br>підтвердження вибору.<br>**РЕЖИМ ФОТО**<br>н**я на екрані**<br>рову при ввімкненні пристрій починає<br>рмку. Для переходу до режиму фото<br>апи

#### **Керування пристроєм**

Для фотозйомки натисніть клавішу «**4**».

#### **Налаштування параметрів режиму фото**

Для того, щоб потрапити до меню налаштувань режиму відео та утримуйте клавішу входу в меню налаштувань «**10**» протягом 2 секунд, на екрані з'явиться меню налаштувань.

#### **Розміри зображення фото**

Для вибору розміру зображення знімка виберіть пункт «Разрешение» та натисніть клавішу (ОК), виберіть необхідне значення за допомогою клавіш «**3**» або «**5**» і натисніть (ОК) для підтвердження, пристрій повернеться до меню налаштувань.

Вибране значення відображається в верхній правій частині екрану.

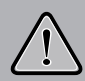

Чим вище встановлено якість фото, тим більший об'єм інформації займе файл, відповідно меншу кількість файлів можна буде зберегти на карті пам'яті.

#### **Якість зображення фото**

Для вибору якості знімка виберіть пункт «ЯКІСТЬ ФОТО» та натисніть клавішу (ОК), виберіть необхідне значення за допомогою клавіш «**3**» або «**5**» і натисніть (ОК) для підтвердження, пристрій повернеться до меню налаштувань. Ним више встановлено якість фото, ний об'єм інформації займе файл, ві<br>иеншу кількість файлів можна буде збе<br>карті пам'яті.<br>Карті пам'яті.<br>Ору якості знімка виберіть пункт «ЯКІС<br>СНІТЬ клавішу (ОК), виберіть необхідногою кл

#### **Рівень експозиції**

Для вибору рівня експозиції виберіть пункт «EV» та натисніть клавішу (ОК), виберіть необхідне значення за допомогою клавіш «**3**» або «**5**» і натисніть (ОК) для підтвердження, пристрій повернеться до меню налаштувань.

#### **Баланс білого**

Для вибору баланса білого виберіть пункт «БАЛАНС БІЛОГО» та натисніть клавішу (ОК), виберіть необхідне

значення за допомогою клавіш «**3**» або «**5**» і натисніть (ОК) для підтвердження, пристрій повернеться до меню налаштувань.

#### **Накладання дати на фото**

Для накладання дати/часу на запис виберіть пункт «Штамп дата/час» і натисніть клавішу (ОК), виберіть необхідне значення та натисніть клавішу (ОК) для підтвердження, пристрій повернеться в меню налаштувань.

# **НАЛАШТУВАННЯ WIFI**

Завдяки вбудованому WiFi і безкоштовному APP, ви можете використовувати мобільний телефон для перегляду та відтворення відео в реальному часі.

В меню налаштувань увімкніть функцію WiFi BW. Завантажте застосунок та встановіть його на смартфон. Оберіть WiFi мережу js323zx-\*\*, та введіть пароль 12345678 для з'єднання з пристроєм. НАЛАШТУВАННЯ WIFI<br>1 вбудованому WiFi і безкоштовному ,<br>користовувати мобільний телефон дл:<br>pрення відео в реальному часі.<br>1 налаштувань увімкніть функцію WiFi мережу js323zx-\*\*, та вве<br>g для з'єднання з пристроєм.<br>ережу н

Якщо мережу не видно, перезавантажте пристрій.

Ви можете відсканувати QR код на останній сторінці цієї інструкції.

# **НЕСПРАВНОСТІ ТА ЇХ УСУНЕННЯ**

#### **Неможливо провести фото- або відеозйомку**

Перевірте, чи достатньо місця на карті пам'яті та чи вона не заблокована від запису.

#### **Пристрій автоматично зупиняє відеозапис**

Оскільки відео високої якості потребує швидкої передачі даних для запису, необхідно використовувати швидкісну карту пам'яті. Така карта повинна бути не нижче 4-го класу швидкості (С4). читаль симског имеет илогресуе шалики, необхідно використовуват<br>м'я запису, необхідно використовуват<br>м'яті. Така карта повинна бути не нижчи<br>сті (С4).<br>**при перегляді файлів**<br>«Булася помилка під час запису файла<br>увати карт

#### **Помилка при перегляді файлів**

Якщо відбулася помилка під час запису файла, необхідно форматувати карту пам'яті за допомогою пристрою.

#### **Нечітке зображення**

Перевірте, чи немає відбитків пальців на лінзі, протріть лінзу, використовуючи м'яку тканину.

#### **Темне зображення при зйомках неба**

Відрегулюйте світлочутливість пристрою.

#### **Незадовільний баланс кольору при хмарності або штучному освітленні**

Відрегулюйте функцію баланса білого згідно з поточними умовами освітлення.

#### **Горизонтальні лінії на зображенні**

Встановіть частоту освітлення 50 Гц або 60 Гц. В Україні рекомендовано використовувати частоту 50 Гц.

#### Автотоватом «130»

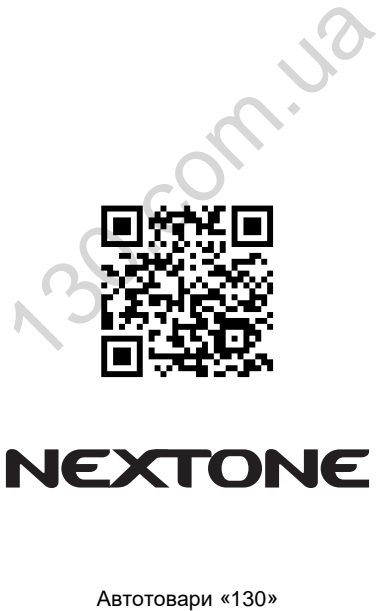